# USER'S SETUP GUIDE

# **EN**

# **MetoPrintEasy**

### **Printer Overview**

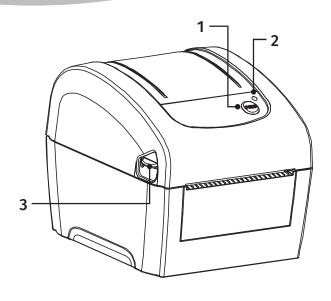

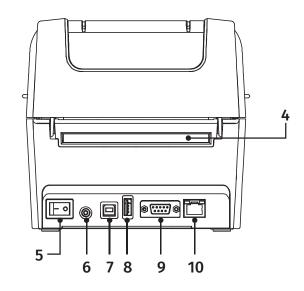

- 1. Feed/Pause button
- 2. LED indicators
- 3. Top cover open lever
- 4. External label entrance chute
- 5. Power switch
- 6. Power jack socket
- 7. USB interface
- 8. USB host
- 9. RS-232C interface
- 10. Ethernet interface
- 11. Print head
- 12. Gap sensor (transmitter)
- 13. Media viewer
- 14. Media holder
- 15. Platen roller
- **16. Black mark sensor/ Gap sensor** (receiver)
- 17. Media holder lock switch

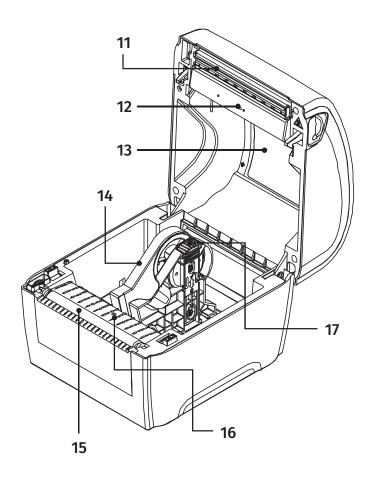

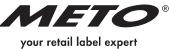

# Meto**PrintEasy**

# **Loading Media**

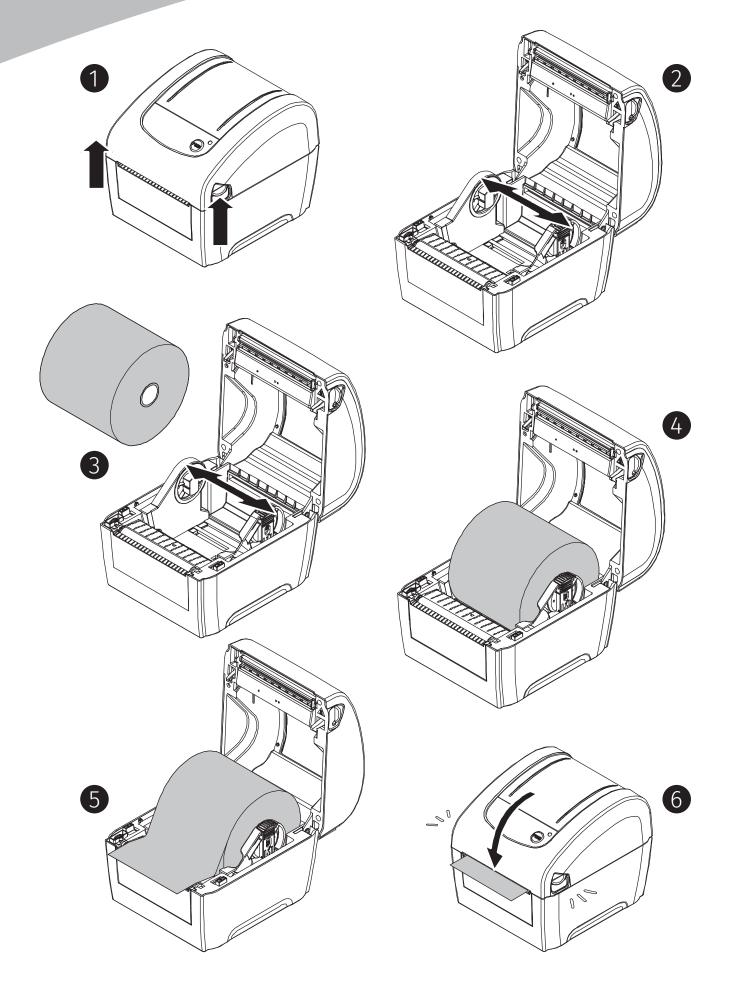

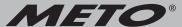

### **Loading External Media**

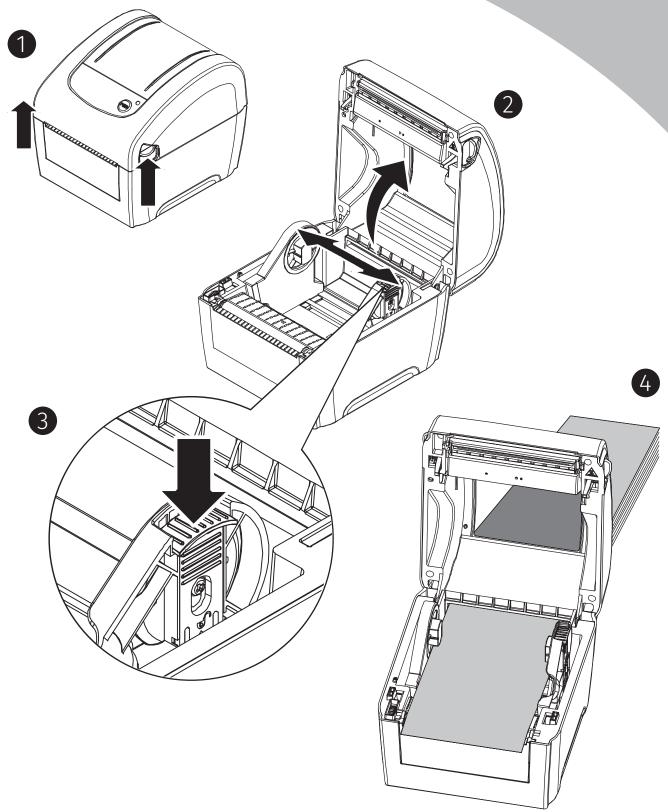

#### **Button Function:**

#### 1. Feed labels

When printer is ready, use the feed/pause button to feed next label to printing position.

#### 2. Pause the printing job

While the printer is running, use the feed/pause button to stop the current print job. The LED flashes green while the printer is stopped. Press the button again to resume the print job.

### **Diagnostic Tool**

The Diagnostic Utility is an integrated tool to explore the printer settings/status, change the printer settings, download graphics, fonts and firmware, create a printer bitmap font and send additional commands to the printer. With this tool, you can review the printer status and settings.

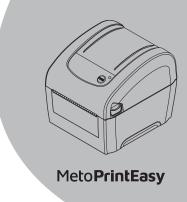

#### **Start the Diagnostic Tool:**

- 1. Double click on the Diagnostic tool icon to start the software.
- 2. There are four features (Printer Configuration, File Manager, Bitmap Font Manager, Command Tool) included in the Diagnostic utility.

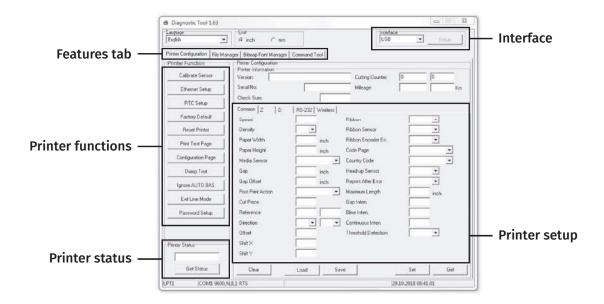

The detail functions are listed as below.

| -Printer Function  | Function           | Description                                                                   |
|--------------------|--------------------|-------------------------------------------------------------------------------|
| Calibrate Sensor   | Calibrate Sensor   | Calibrate the sensor specified in the Printer Setup group media sensor field. |
| Ethernet Setup     | Ethernet Setup     | Setup the IP address, subnet mask, gateway for the on board Ethernet.         |
| RTC Setup          | RTC Setup          | Synchronize printer Real Time Clock with PC.                                  |
| Factory Default    | Factory Default    | Initialize the printer and restore the settings to factory default.           |
| Reset Printer      | Reset Printer      | Reboot printer.                                                               |
| Print Test Page    | Print Test Page    | Print a test page.                                                            |
| Configuration Page | Configuration Page | Print printer configuration.                                                  |
| Dump Text          | Dump Text          | To activate the printer dump mode.                                            |
| Ignore AUTO BAS    | Ignore AUTO.BAS    | Ignore the downloaded AUTO.BAS program.                                       |
| Exit Line Mode     | Exit Line Mode     | Exit line mode.                                                               |
| Password Setup     | Password Setup     | Set the password to protect the settings.                                     |

#### Note:

For more information and features see user's manual (included on CD or online).

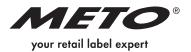